#### ISO Central Secretariat

1, rue de Varembé Case postale 56 CH -1211 Genève 20 Switzerland

Telephone + 41 22 749 01 11 Fax + 41 22 733 34 30 E-mail central@iso.ch

E-mail central@iso.ch
Web www.iso.ch

Our ref. ISO commenting template

Organisation internationale de normalisation International Organization for Standardization Международная Организация по Стандартизации

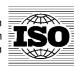

TO THE ISO MEMBER BODIES, TO THE TC/SC SECRETARIES AND TO THE TMB MEMBERS

Date 2002-06-06

## ISO commenting template - Electronic balloting application

Dear Sir or Madam,

A commenting template had been introduced into ISO as part of the electronic balloting application in order to ensure that all comments on draft and final draft international standards (DIS and FDIS) were received in a structured form. Such a form is a pre-condition to subject the comments to further automated processing (merging them into one comment file and sorting them on the basis of the clause number to which they relate). It has been found that this template is being used widely even beyond the original scope of DIS/FDIS-votes.

However, we have recognized that various versions of the template are being used in the submission of comments and that some member bodies seemed to have created slightly divergent versions of the template themselves. The use of various versions causes unfortunately problems in the automated processing of the comments. The TMB therefore decided at its meeting in April 2002 that all comments shall be submitted with the latest version of the commenting template (version 2001-10) and has authorized the Central Secretariat to reject a vote and accompanying comments if other versions of the template are used. The latest version of the template, together with a guide for its use, is available from the following Internet site: <a href="www.iso.org/e-balloting">www.iso.org/e-balloting</a> and from <a href="www.iso.org/sdis/forms.">www.iso.org/sdis/forms</a>.

The Central Secretariat has decided to implement this decision and to reject votes and comments submitted in other versions than the latest template as of 1 July 2002.

The Central Secretariat would also like to underline that the templates files with the comments shall be used in the preparation of the Report of Voting which contains the decisions of the secretariat on the comments received during the DIS vote. Guidance on the preparation of the Report of Voting from the template files can be found in the document *Electronic balloting - Guide for committee secretariats and chairs* (available from <a href="www.iso.org/e-balloting">www.iso.org/e-balloting</a>), which had also been attached to TMB Communiqué No. 12 (November 2000).

Resulting from the introduction of the electronic balloting application, the TMB has now also formally withdrawn ISO Forms 10 *Vote on Draft International Standard ISO/DIS* and 17 *Vote on ISO/FDIS*. Both forms have been deleted from ISO's Standards Developer's Information Site (SDIS).

Yours faithfully,

Michael A. Smith

Director, Standards Department

Texte français au verso

## Template for comments and secretariat observations

| Date: | Document: |
|-------|-----------|
|       |           |

| 1    | 2                                                    | (3)                                                   | 4                                       | 5                                           | (6)                       | (7)                                                |
|------|------------------------------------------------------|-------------------------------------------------------|-----------------------------------------|---------------------------------------------|---------------------------|----------------------------------------------------|
| M B1 | Clause No./<br>Subclause No./<br>Annex<br>(e.g. 3.1) | Paragraph/<br>Figure/Table/<br>Note<br>(e.g. Table 1) | Type<br>of<br>com-<br>ment <sup>2</sup> | Comment (justification for change)by the MB | Proposed change by the MB | Secretariat observations on each comment submitted |
|      |                                                      |                                                       |                                         |                                             |                           |                                                    |
|      |                                                      |                                                       |                                         |                                             |                           |                                                    |

<sup>1</sup> MB = Member body (enter the ISO 3166 two-letter country code, e.g. CN for China; comments from the ISO/CS editing unit are identified by \*\*)

<sup>2</sup> **Type of comment: ge** = general **te** = technical **ed** = editorial

Status: December 2001

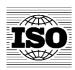

## User Guide to the Template for comments and secretariat observations

The *Template for comments and secretariat observations* was prepared in MS-Word 97. The template contains a number of columns the use of which is explained in this Guide.

The newest version of the template can always be found at: www.iso.org/e-balloting

#### **BASIC RULES:**

- 1. Do not modify the template, i.e. do not delete or add any columns, and also do not change the width of the columns.
- 2. Do not re-create the template using your own styles. Use only the original template made available by ISO.
- 3. Each comment shall be entered in a separate row, i.e. additional rows must be added manually to the commenting template, if required.

# A. Template header:

#### Date:

Fill in the date when you submitted the comments.

#### **Document:**

Enter the reference number of the draft standard to which your comments relate.

## B. Template body:

## 1. MB [This field is compulsory and must be filled in]

Fill in the two-letter country code for the country represented by the member body [MB]. The two-letter country code must be entered in *each* row, i.e. for each individual comment.

NOTE 1 If the template is used by an external liaison organization or an ISO or IEC committee in liaison, the name or acronym of the liaison organization or the committee reference should be entered in this column.

NOTE 2 Comments prepared by the editing department in the ISO Central Secretariat will be indicated by a double asterisk "\*\*" to distinguish these comments from the two-letter country codes used by member bodies.

2. Clause No./Subclause No./Annex [This field is compulsory and must be filled in] Indicate the clause/subclause to which your comment refers. If your comment refers to the whole document, please chose *General* in this column. Enter only the number of the clause and do not add "clause" or "cl." in front of the number.

#### 3. Paragraph/Figure/Table/Note

Indicate the paragraph (inside a clause), figure, table or note to which your comment refers.

## 4. Type of comment

## [This field is compulsory and must be filled in]

Choose the type most relevant for your comment. The following types are available: general, technical, editorial. Only enter the short form for the type, i.e. **ge**, **te** or **ed**.

# 5. Comment (justification for change) by the MB [This field is compulsory and must be filled in]

Enter your comment in this column and explain the reason for the comment

If you wish to submit figures or complex objects in addition to the textual comments on the particular clause/subclause referred to in the field *Clause*, insert them as separate files either in this column or the column *Proposed change by the MB*.

To insert a file, proceed as follows (using MS-Word):

- Position the cursor in the cell of the template into which you wish to insert the file (either in the column "Comments" or "Proposed change")
- Choose the menu-option "Insert"
- Choose "Object"
- Choose "Create from File"
- Click on the button "Browse.." and then select the file you wish to insert from your local system
- Click on "OK" and you see an icon, identifying the file type you have inserted, in the cell of the template

To open the inserted file, please double-click on the icon in the cell.

## 6. Proposed change by the MB

If appropriate, enter a modified version of the clause, paragraph or section of the clause or paragraph in this column. You may wish to insert a separate file in this column.

## 7. Secretariat observations on each comment submitted

This column is used by the committee secretariat/editing committee to indicate the decision taken on each comment submitted. It shall be left empty by the member bodies when they submit their comments during the balloting process.